### **Oracle® Database**

Quick Installation Guide

10*g* Release 2 (10.2) for Solaris Operating System (x86-64)

**B15705-01**

February 2006

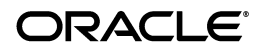

Oracle Database Quick Installation Guide, 10*g* Release 2 (10.2) for Solaris Operating System (x86-64) B15705-01

Copyright © 2006, Oracle. All rights reserved.

The Programs (which include both the software and documentation) contain proprietary information; they are provided under a license agreement containing restrictions on use and disclosure and are also protected by copyright, patent, and other intellectual and industrial property laws. Reverse engineering, disassembly, or decompilation of the Programs, except to the extent required to obtain interoperability with other independently created software or as specified by law, is prohibited.

The information contained in this document is subject to change without notice. If you find any problems in the documentation, please report them to us in writing. This document is not warranted to be error-free. Except as may be expressly permitted in your license agreement for these Programs, no part of these Programs may be reproduced or transmitted in any form or by any means, electronic or mechanical, for any purpose.

If the Programs are delivered to the United States Government or anyone licensing or using the Programs on behalf of the United States Government, the following notice is applicable:

U.S. GOVERNMENT RIGHTS Programs, software, databases, and related documentation and technical data delivered to U.S. Government customers are "commercial computer software" or "commercial technical data" pursuant to the applicable Federal Acquisition Regulation and agency-specific supplemental regulations. As such, use, duplication, disclosure, modification, and adaptation of the Programs, including documentation and technical data, shall be subject to the licensing restrictions set forth in the applicable Oracle license agreement, and, to the extent applicable, the additional rights set forth in FAR 52.227-19, Commercial Computer Software—Restricted Rights (June 1987). Oracle Corporation, 500 Oracle Parkway, Redwood City, CA 94065.

The Programs are not intended for use in any nuclear, aviation, mass transit, medical, or other inherently dangerous applications. It shall be the licensee's responsibility to take all appropriate fail-safe, backup, redundancy and other measures to ensure the safe use of such applications if the Programs are used for such purposes, and we disclaim liability for any damages caused by such use of the Programs.

Oracle, JD Edwards, and PeopleSoft are registered trademarks of Oracle Corporation and/or its affiliates. Other names may be trademarks of their respective owners.

The Programs may provide links to Web sites and access to content, products, and services from third parties. Oracle is not responsible for the availability of, or any content provided on, third-party Web sites. You bear all risks associated with the use of such content. If you choose to purchase any products or services from a third party, the relationship is directly between you and the third party. Oracle is not responsible for: (a) the quality of third-party products or services; or (b) fulfilling any of the terms of the agreement with the third party, including delivery of products or services and warranty obligations related to purchased products or services. Oracle is not responsible for any loss or damage of any sort that you may incur from dealing with any third party.

#### **2** Oracle Database Quick Installation Guide

This guide describes how to quickly install Oracle Database 10*g* on Solaris x86-64 systems. It includes information about the following:

- **1.** [Reviewing Information About This Guide](#page-3-0)
- **2.** [Logging In to the System as root](#page-5-0)
- **3.** [Checking the Hardware Requirements](#page-8-0)
- **4.** [Checking the Software Requirements](#page-12-0)
- **5.** [Configuring Kernel Parameters](#page-18-0)
- **6.** [Creating Required Operating System Groups and User](#page-20-0)
- **7.** [Creating Required Directories](#page-24-0)
- **8.** [Configuring the oracle User's Environment](#page-27-0)
- **9.** [Mounting the Product Disc](#page-33-0)
- **10.** [Installing Oracle Database](#page-35-0)
- **11.** [Installing Products from the Oracle Database 10g Companion](#page-39-0)  [CD](#page-39-0)
- **12.** [What to Do Next?](#page-40-0)
- **13.** [Additional Information](#page-41-0)

### **14.** [Documentation Accessibility](#page-44-0)

# <span id="page-3-0"></span>**Reviewing Information About This Guide**

This guide describes how to install Oracle Database by using the default installation options.

#### **Tasks Described in This Guide**

The procedures in this guide describe how to:

- Configure your system to support Oracle Database
- Install Oracle Database on a local file system by using the Basic Installation option
- Configure a general-purpose Oracle Database installation that uses the local file system for database file storage

#### **Results of a Successful Installation**

After you successfully install Oracle Database:

- The database that you created and the default Oracle Net listener process run on the system.
- Oracle Enterprise Manager Database Control and *iSQL*\*Plus are running and can be accessed by using a Web browser.

### **Tasks Not Described in This Guide**

This guide covers the Basic Installation scenario and does *not* describe how to complete the following tasks:

- Using the Advanced Installation option to install the software
- Installing the software on a system that has an existing Oracle software installation
- Installing Oracle Clusterware and Oracle Real Application Clusters (RAC) on a cluster
- Enabling Enterprise Manager e-mail notifications or automated backups
- Using alternative storage options such as Automatic Storage Management or raw devices for database storage

#### **Where to Get Additional Installation Information**

For more information about installing Oracle Database, including information about the tasks not described in this guide, refer to one of the following guides:

■ If you want to install the software on a single system, then refer to *Oracle Database Installation Guide for Solaris Operating System (x86-64)*.

■ If you want to perform a RAC installation, then refer to *Oracle Database Oracle Clusterware and Oracle Real Application Clusters Installation Guide for Solaris Operating System*. This guide also describes how to install Oracle Clusterware, which is a prerequisite for RAC installations.

Both these guides are available on the product disc. To access them, use a Web browser to open the welcome.htm file located in the top-level directory of the installation media, and then select the **Documentation** tab.

# <span id="page-5-0"></span>**Logging In to the System as root**

Before you install Oracle Database, you must complete several tasks as the root user. To log in as the root user, complete one of the following procedures:

**Note:** You must install the software from an X Window System workstation, an X terminal, or a PC or other system with X server software installed.

If you are installing the software from an  $X$  Window System workstation or X terminal, then:

- **1.** Start a local terminal session, for example, an X terminal (xterm).
- **2.** If you are not installing the software on the local system, then enter the following command to enable the remote host to display X applications on the local X server:

```
$ xhost fully_qualified_remote_host_name
```
For example:

\$ xhost somehost.us.acme.com

**3.** If you are not installing the software on the local system, then use the ssh, rlogin, or telnet command to connect to the system where you want to install the software:

\$ telnet *fully\_qualified\_remote\_host\_name*

**4.** If you are not logged in as the root user, then enter the following command to switch user to root:

```
$ \sin = \text{root}password:
#
```
If you are installing the software from a PC or other system with X server software installed, then:

**Note:** If necessary, refer to your X server documentation for more information about completing this procedure. Depending on the X server software that you are using, you may need to complete the tasks in a different order.

- **1.** Start the X server software.
- **2.** Configure the security settings of the X server software to permit remote hosts to display X applications on the local system.
- **3.** Connect to the remote system where you want to install the software, and start a terminal session on that system, for example, an X terminal (xterm).
- **4.** If you are not logged in as the root user on the remote system, then enter the following command to switch user to root:

\$ su - root

```
password:
#
```
### <span id="page-8-0"></span>**Checking the Hardware Requirements**

The system must meet the following minimum hardware requirements:

- At least 512 MB of physical RAM
- The following table describes the relationship between installed RAM and the configured swap space requirement.

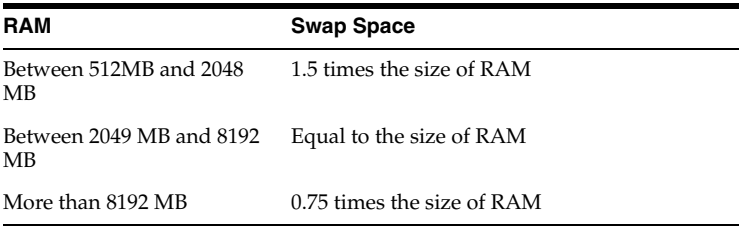

■ 400 MB of disk space in the /tmp directory

- Between 1.5 GB and 3.5 GB of disk space for the Oracle software, depending on the installation type
- 1.2 GB of disk space for a preconfigured database that uses file system storage (optional)

**Note:** The disk space requirement for databases that use Automatic Storage Management or raw device storage is described later in this chapter.

Additional disk space, either on a file system or in an Automatic Storage Management disk group, is required for the flash recovery area if you choose to configure automated backups.

To ensure that the system meets these requirements:

**1.** To determine the physical RAM size, enter the following command:

# /usr/sbin/prtconf | grep "Memory size"

If the size of the physical RAM is less than the required size, then you must install more memory before continuing.

**2.** To determine the size of the configured swap space, enter the following command:

```
# /usr/sbin/swap -s
```
If necessary, refer to the operating system documentation for information about how to configure additional swap space.

**3.** To determine the amount of disk space available in the /tmp directory, enter the following command:

```
# df -h /tmp
```
If there is less than 400 MB of free disk space available in the /tmp directory, then complete one of the following steps:

- Delete unnecessary files from the  $/$ tmp directory to meet the disk space requirement.
- Set the TMP and TMPDIR environment variables when setting the oracle user's environment (described later).
- Extend the file system that contains the  $/$ tmp directory. If necessary, contact your system administrator for information about extending file systems.
- **4.** To determine the amount of free disk space on the system, enter the following command:

# df -h

The following table shows the approximate disk space requirements for software files for each installation type:

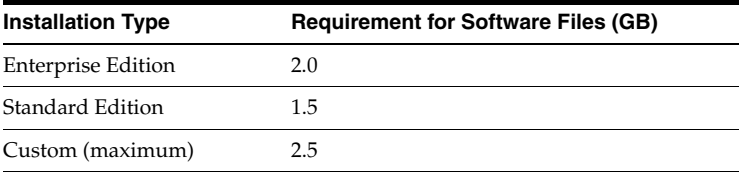

**5.** To determine whether the system architecture can run the software, enter the following command:

```
# /bin/isainfo -kv
```
**Note:** The following is the expected output of this command:

64-bit amd64 kernel modules

If you do not see the expected output, then you cannot install the software on this system.

## <span id="page-12-0"></span>**Checking the Software Requirements**

The system must meet the following minimum software requirements, depending on the distribution and version of your operating system:

**Note:** Oracle Universal Installer performs checks on your system to verify that it meets the listed requirements. To ensure that these checks pass, verify the requirements before you start Oracle Universal Installer.

- The operating system version must be Solaris 10.
- The following packages (or later versions) must be installed:

SUNWarc SUNWbtool SUNWhea SUNW<sub>libm</sub> SUNWlibms SUNWsprot SUNW<sub>too</sub> SUNWi1of  $SIMWi1cs$ SUNWi15cs SUNWxwfnt

**Note:** You may also require additional font packages for Java, depending on your locale. Refer to the following Web site for more information:

<http://java.sun.com/j2se/1.4.2/font-requirements.html>

For the Oracle products that you want to install, the system must meet the following product-specific requirements:

■ Oracle Messaging Gateway

Oracle Messaging Gateway supports the integration of Oracle Streams Advanced Queuing (AQ) with the following software:

- **–** IBM MQSeries V6.0, client and server
- **–** Tibco Rendezvous 7.2
- PL/SOL native compilation, Pro\*C/C++, Oracle Call Interface, Oracle C++ Call Interface, and Oracle XML Developer's Kit (XDK)
	- **–** Sun ONE Studio 10 (C and C++ 5.5)
	- **–** gcc 3.4.2
- Oracle *IDBC* / OCI Drivers

You can use the following optional JDK versions with the Oracle JDBC/OCI drivers, however they are not required for the installation:

- Sun Java 2 SDK Standard Edition 1.2.2<sub>17</sub> and the JNDI extension
- Sun Java 2 SDK Standard Edition 1.3.1\_11 and the JNDI extension

**Note:** JDK 1.4.2\_08 is installed with this release.

Pro\*FORTRAN

Fortran 95

To ensure that the system meets these requirements:

**1.** To determine which version of Solaris is installed, enter the following command:

# uname -r

If necessary, refer to your operating system documentation for information about upgrading the operating system.

**2.** To determine whether the required packages are installed, enter a command similar to the following:

# pkginfo -i SUNWarc SUNWbtool SUNWhea SUNWlibm \ SUNWlibms SUNWsprot SUNWsprox SUNWtoo SUNWi1of \ SUNWi1cs SUNWi15cs SUNWxwfnt

If a package is not installed, then install it. Refer to your operating system or software documentation for information about installing packages.

In addition, you need to verify that the following patches are installed on the system. The procedure following the table describes how to check these requirements.

**Note:** There may be more recent versions of the patches listed installed on the system. If a listed patch is not installed, then determine whether a more recent version is installed before installing the version listed.

- For all installations on Solaris 10, the following patches are required:
	- **–** 118345-03: SunOS 5.10\_x86: ld Patch
	- **–** 119961-01: SunOS 5.10\_x86, x64, Patch for assembler
- For PL/SQL native compilation and installation of Pro\*C/C++, Oracle Call Interface, Oracle C++ Call Interface, or Oracle XML Developer's Kit (XDK) on Solaris 10, the following C and C++ compiler patches are required:
	- **–** 117837-05: C++ compiler optimization patch
	- **–** 117846-08: C++ compiler optimization patch
	- **–** 118682-01: Patch for SS10\_x86 debuginfo handling
- For Oracle Messaging Gateway installation, the following corrective service diskettes (CSDs) for WebSphere MQ are required:
- **–** CSD09 or later for MQSeries V6.0
- **–** MQSeries Client for Sun Solaris, Intel Platform Edition-V5.1 SupportPac MACE

To ensure that the system meets these requirements:

**1.** To determine whether an operating system patch is installed, enter a command similar to the following:

```
# /usr/sbin/patchadd -p | grep patch_number(without 
version number)
```
For example, to determine if any version of the 111713 patch is installed, use the following command:

```
# /usr/sbin/patchadd -p | grep 111713
```
If an operating system patch is not installed, then download it from the following Web site and install it:

```
http://sunsolve.sun.com
```
**2.** If you require a CSD or a SupportPac for WebSphere MQ, then refer to the following Web site for download and installation information:

```
http://www.ibm.com/software/integra-
```
### <span id="page-18-0"></span>**Configuring Kernel Parameters**

Verify that the kernel parameters shown in the following table are set to values greater than or equal to the recommended value shown. The procedure following the table describes how to verify and set the values.

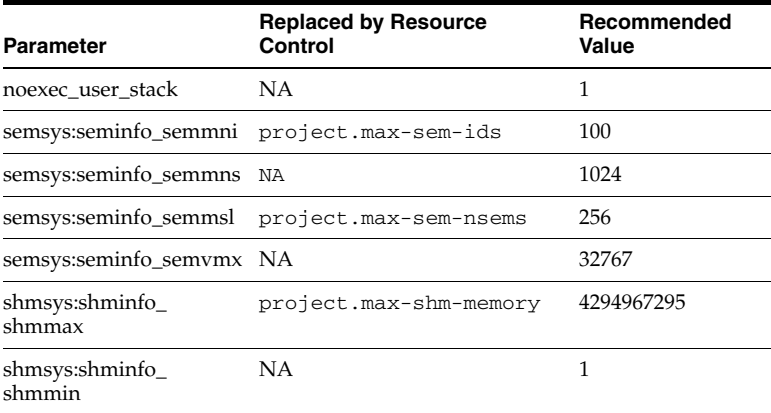

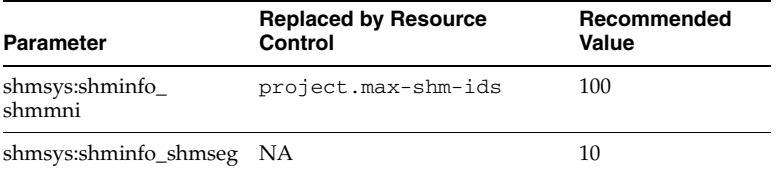

**Note:** If the current value of any parameter is higher than the value listed in this table, then do not change the value of that parameter.

To view the current value specified for these kernel parameters, and to change them if necessary, follow these steps:

**1.** To view the current values of the resource control, enter the following commands:

```
# id -p // to verify the project id
uid=0(root) gid=0(root) projid=1 (user.root)
# prctl -n project.max-shm-memory -i project 
user.root
# prctl -n project.max-sem-ids -i project user.root
```
- **2.** If you must change any of the current values, then:
	- **a.** To modify the value of max-shm-memory to 6 GB:

# prctl -n project.max-shm-memory -v 6gb -r -i project user.root

**b.** To modify the value of max-sem-ids to 256:

```
# prctl -n project.max-sem-ids -v 256 -r -i 
project user.root
```
# <span id="page-20-0"></span>**Creating Required Operating System Groups and User**

The following local operating system groups and users are required if you are installing Oracle Database:

- The Oracle Inventory group (oinstall)
- The OSDBA group (dba)
- The Oracle software owner (oracle)
- An unprivileged user (nobody)

To determine whether these groups and users already exist, and if necessary, to create them, follow these steps:

**1.** To determine whether the oinstall group exists, enter the following command:

```
# more /var/opt/oracle/oraInst.loc
```
If the oraInst.loc file exists, then the output from this command is similar to the following:

```
inventory_loc=/u01/app/oracle/oraInventory
inst_group=oinstall
```
The inst group parameter shows the name of the Oracle Inventory group, oinstall.

**2.** To determine whether the dba group exists, enter the following command:

# grep dba /etc/group

If the output from this commands shows the dba group name, then the group already exists.

- **3.** If necessary, enter the following commands to create the oinstall and dba groups:
	- # /usr/sbin/groupadd oinstall
	- # /usr/sbin/groupadd dba

**4.** To determine whether the oracle user exists and belongs to the correct groups, enter the following command:

```
# id -a oracle
```
If the oracle user exists, this command displays information about the groups to which the user belongs. The output should be similar to the following, indicating that oinstall is the primary group and dba is a secondary group:

```
uid=440(oracle) gid=200(oinstall) 
groups=201(dba),202(oper)
```
- **5.** If necessary, complete one of the following actions:
	- If the oracle user exists, but its primary group is not oinstall or it is not a member of the dba group, then enter the following command:

```
# /usr/sbin/usermod -g oinstall -G dba oracle
```
■ If the oracle user does not exist, enter the following command to create it:

# /usr/sbin/useradd -g oinstall -G dba oracle

This command creates the oracle user and specifies oinstall as the primary group and dba as the secondary group.

**6.** Enter the following command to set the password of the oracle user:

# passwd -r files oracle

**7.** To determine whether the nobody user exists, enter the following command:

# id nobody

If this command displays information about the nobody user, then you do not have to create the user.

If the nobody user does not exist, then enter the following command to create it:

# /usr/sbin/useradd nobody

# <span id="page-24-0"></span>**Creating Required Directories**

Create directories with names similar to the following, and specify the correct owner, group, and permissions for them:

- The Oracle base directory
- An optional Oracle data file directory (optional)

The Oracle base directory must have 3 GB of free disk space, or 4 GB of free disk space if you choose not to create a separate Oracle data file directory.

**Note:** If you do not want to create a separate Oracle data file directory, you can install the data files in a subdirectory of the Oracle base directory. However, this is not recommended for production databases.

To determine where to create these directories:

**1.** Enter the following command to display information about all mounted file systems:

 $# df - k$ 

This command displays information about all the file systems mounted on the system, including:

- The physical device name
- The total amount, used amount, and available amount of disk space, in kilobytes
- The mount point directory for that file system
- **2.** From the display, identify a file system that has appropriate free space.

The file system that you identify can be a local file system, a cluster file system, or an NFS file system on a certified NAS device.

**3.** Note the name of the mount point directory for each file system that you identified.

To create the required directories and specify the correct owner, group, and permissions for them:

**Note:** In the following procedure, replace /u01 and /u02 with the appropriate mount point directories that you identified in Step 3 previously.

**1.** Enter the following command to create subdirectories in the mount point directory that you identified for the Oracle base directory:

```
# mkdir -p /u01/app/oracle
```
**2.** If you intend to use a second file system for the Oracle Database files, then create an oradata subdirectory in the mount point directory that you identified for the Oracle data file directory (shown as  $/$ u02 in the examples):

```
# mkdir /u02/oradata
```
**3.** Change the owner and group of the directories that you created to the oracle user and the oinstall group:

```
# chown -R oracle:oinstall /u01/app/oracle
# chown -R oracle:oinstall /u02/oradata
```
**4.** Change the permissions on the directories that you created to 775:

```
# chmod -R 775 /u01/app/oracle
# chmod -R 775 /u02/oradata
```
**5.** When you configure the oracle user's environment later in this chapter, set the ORACLE\_BASE environment variable to specify the Oracle base directory that you have created.

# <span id="page-27-0"></span>**Configuring the oracle User's Environment**

You run Oracle Universal Installer from the oracle account. However, before you start Oracle Universal Installer, you must configure the environment of the oracle user. To configure the environment, you must:

- Set the default file mode creation mask (umask) to 022 in the shell startup file.
- Set the DISPLAY environment variable.

To set the oracle user's environment:

- **1.** Start a new terminal session, for example, an X terminal (xterm).
- **2.** Enter the following command to ensure that X Window applications can display on this system:

\$ xhost *fully\_qualified\_remote\_host\_name*

**3.** Complete one of the following steps:

- If the terminal session is not connected to the system where you want to install the software, then log in to that system as the oracle user.
- If the terminal session is connected to the system where you want to install the software, then switch user to oracle:

\$ su - oracle

**4.** To determine the default shell for the oracle user, enter the following command:

\$ echo \$SHELL

- **5.** Open the oracle user's shell startup file in any text editor:
	- C shell (csh or tcsh):

% vi .login

**6.** Enter or edit the following line in the shell startup file, specifying a value of 022 for the default file mode creation mask: umask 022

- **7.** If the ORACLE\_SID, ORACLE\_HOME, or ORACLE\_BASE environment variable is set in the file, then remove the appropriate lines from the file.
- **8.** Save the file, and exit from the editor.
- **9.** To run the shell startup script, enter the following command:
	- Bash shell:

\$ . ./.bash\_profile

■ Bourne shell or Korn shell:

\$ . ./.profile

- C shell:
	- % source ./.login
- **10.** If you are not installing the software on the local system, then enter a command similar to the following to direct X applications to display on the local system:
	- Bourne, Bash, or Korn shell:
		- \$ DISPLAY=*local\_host*:0.0 ; export DISPLAY

■ C shell:

```
% setenv DISPLAY local_host:0.0
```
In this example, *local\_host* is the host name or IP address of the system that you want to use to display Oracle Universal Installer (your workstation or PC).

- **11.** If you determined that the /tmp directory had insufficient free disk space when checking the hardware requirements, then enter the following commands to set the TMP and TMPDIR environment variables. Specify a directory on a file system with sufficient free disk space.
	- Use the  $df -k$  command to identify a suitable file system with sufficient free space.
	- If necessary, enter commands similar to the following to create a temporary directory on the file system that you identified, and set the appropriate permissions on the directory:

```
$ su - root
# mkdir /mount_point/tmp
# chmod a+wr /mount_point/tmp
# exit
```
■ Enter commands similar to the following to set the TMP and TMPDIR environment variables:

Bourne, Bash, or Korn shell:

\$ TMP=/*mount\_point*/tmp \$ TMPDIR=/*mount\_point*/tmp \$ export TMP TMPDIR

C shell:

% setenv TMP /*mount\_point*/tmp

- % setenv TMPDIR /*mount\_point*/tmp
- **12.** Enter commands similar to the following to set the ORACLE\_ BASE and ORACLE SID environment variables:
	- Bourne, Bash, or Korn shell:
		- \$ ORACLE\_BASE=/u01/app/oracle
		- \$ ORACLE\_SID=sales
		- $$$  export ORACLE BASE ORACLE SID
	- C shell:
		- % setenv ORACLE BASE /u01/app/oracle

```
% setenv ORACLE_SID sales
```
In these examples, /u01/app/oracle is the Oracle base directory that you created earlier, and sales is the name that you want to call the database (typically no more than five characters).

- **13.** If you are using raw devices for database storage, then set the DBCA\_RAW\_CONFIG environment variable to specify the full path to the raw device mapping file:
	- Bourne, Bash, or Korn shell:

```
$ DBCA_RAW_CONFIG=$ORACLE_
BASE/oradata/dbname/dbname_raw.conf
$ export DBCA_RAW_CONFIG
```
 $\blacksquare$   $C$  shell:

```
% setenv DBCA_RAW_CONFIG=$ORACLE_
BASE/oradata/dbname/dbname_raw.conf
```
- **14.** Enter the following commands to ensure that the ORACLE\_ HOME and TNS ADMIN environment variables are not set:
	- Bourne, Bash, or Korn shell:
- \$ unset ORACLE\_HOME
- \$ unset TNS\_ADMIN
- C shell:
	- % unsetenv ORACLE\_HOME
	- % unsetenv TNS\_ADMIN
- **15.** To verify that the environment has been set correctly, enter the following commands:

\$ umask \$ env | more

Verify that the umask command displays a value of 22, 022, or 0022 and the environment variables that you set in this section have the correct values.

## <span id="page-33-0"></span>**Mounting the Product Disc**

On most Solaris systems, the product disc mounts automatically when you insert it into the drive. If the disc does not mount automatically, then follow these steps to mount it:

**1.** Switch user to root:

\$ su - root

- **2.** If necessary, enter a command similar to the following to eject the currently mounted disc, then remove it from the drive: # eject
- **3.** Insert the disc into the disc drive.
- **4.** To verify that the disc mounted automatically, enter a command similar to the following:
	- # ls /dvd/dvd0
- **5.** If this command fails to display the contents of the disc, then eEnter a command similar to the following:

# /usr/sbin/mount -r -F hsfs /dev/dsk/c*x*t*y*d*z*s2 /dvd

In this example, /dvd is the disc mount point directory and /dev/dsk/cxtydzs2 is the device name for the disc device, for example /dev/dsk/c0t6d0s2.

**6.** If Oracle Universal Installer displays the Disk Location dialog box, then enter the disc mount point directory path. For example:

- Disc mounted automatically: /dvd/dvd0
- Disc mounted manually: /dvd

# <span id="page-35-0"></span>**Installing Oracle Database**

After configuring the oracle user's environment, start Oracle Universal Installer and install Oracle Database, as follows:

- **1.** To start Oracle Universal Installer, enter the following commands:
	- If the installation files are on disc, enter commands similar to the following, where *directory\_path* is the path of the db directory on the DVD:

```
$ cd /tmp
$ /directory_path/runInstaller
```
■ If the installation files are on the hard disk, change directory to the db directory and enter the following command:

\$ ./runInstaller

- **2.** The following table describes the recommended action for each Oracle Universal Installer screen. Use the following guidelines to complete the installation:
	- If you need more assistance, or if you want to choose an option that is not a default, then click **Help** for additional information.
	- If you encounter errors while installing or linking the software, then refer to *Oracle Database Installation Guide for Solaris Operating System (x86-64)* for information about troubleshooting.

**Note:** If you have completed the tasks listed previously, then you can complete the installation by choosing the default values on most screens.

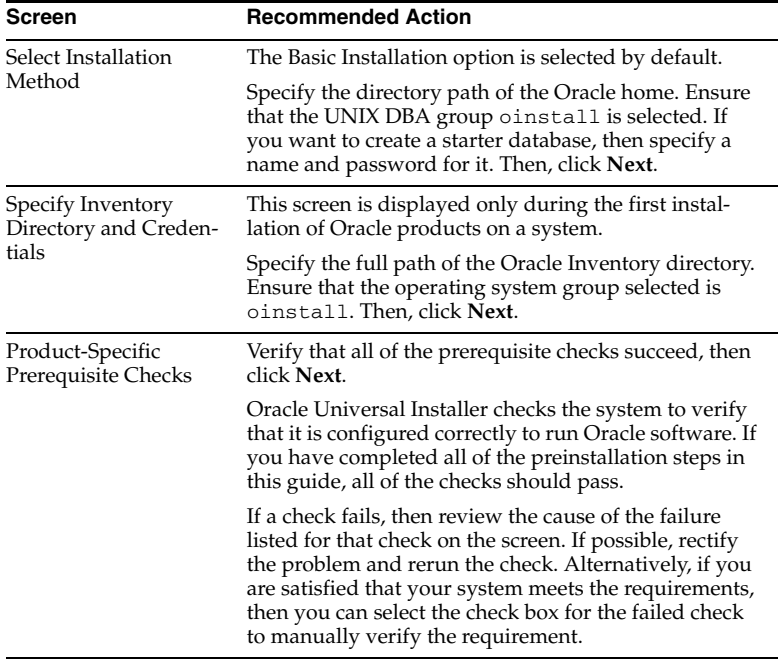

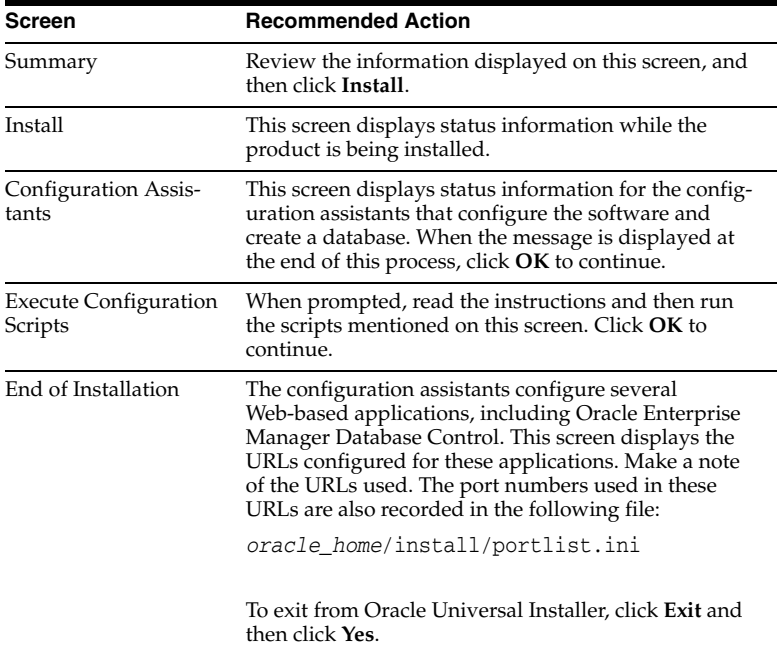

## <span id="page-39-0"></span>**Installing Products from the Oracle Database 10***g* **Companion CD**

The Oracle Database 10*g* Companion CD contains additional products that you can install. Whether you need to install these products depends on which Oracle Database products or features you plan to use. If you plan to use the following products or features, then you must complete the Oracle Database 10*g* Products installation from the Companion CD:

- JPublisher
- Oracle IVM
- Oracle *inter*Media
- Oracle JDBC development drivers
- Oracle SOLI
- Oracle Database Examples
- Oracle Text supplied knowledge bases
- Oracle Ultra Search
- Oracle HTML DB
- Oracle Workflow server and middle-tier components

For more information about installing software from the Companion CD, refer to *Oracle Database Companion CD Installation Guide for Solaris Operating System (x86-64)*.

# <span id="page-40-0"></span>**What to Do Next?**

To become familiar with this release of Oracle Database, it is recommended that you complete the following tasks:

■ Log in to Oracle Enterprise Manager Database Control using a Web browser.

Oracle Enterprise Manager Database Control is a Web-based application that you can use to manage a single Oracle Database installation. The default URL for Database Control is similar to the following:

```
http://host.domain:1158/em/
```
To log in, use the user name SYS and connect as SYSDBA. Use the password that you specified for this user during the Oracle Database 10*g* installation.

■ Refer to *Oracle Database Installation Guide for Solaris Operating System (x86-64)* for information about required and optional

postinstallation tasks, depending on the products that you want to use.

- Refer to *Oracle Database Installation Guide for Solaris Operating System (x86-64)* for information about how to use Database Control to learn about the configuration of your installed database.
- To learn more about using Oracle Enterprise Manager Database Control to administer a database, refer to *Oracle Database 2 Day DBA*.

This guide, designed for new Oracle DBAs, describes how to use Database Control to manage all aspects of an Oracle Database installation. It also provides information about how to enable e-mail notifications and automated backups, which you might not have configured during the installation.

## <span id="page-41-0"></span>**Additional Information**

This section contains information about the following:

- [Product Licenses](#page-42-0)
- [Purchasing Licenses, Version Updates, and Documentation](#page-42-1)
- [Contacting Oracle Support Services](#page-42-2)

■ [Locating Product Documentation](#page-43-0)

#### <span id="page-42-0"></span>**Product Licenses**

You are welcome to install and evaluate the products included in this media pack for 30 days under the terms of the Trial License Agreement. However, you must purchase a program license if you want to continue using any product after the 30 day evaluation period. See the following section for information about purchasing program licenses.

#### <span id="page-42-1"></span>**Purchasing Licenses, Version Updates, and Documentation**

You can purchase program licenses, updated versions of Oracle products, and printed versions of Oracle documentation from the Oracle Store Web site:

#### http://oraclestore.oracle.com

### <span id="page-42-2"></span>**Contacting Oracle Support Services**

If you have purchased Oracle Product Support, you can call Oracle Support Services for assistance 24 hours a day, seven days a week. For information about purchasing Oracle Product Support or contacting Oracle Support Services, go to the Oracle Support Services Web site:

#### http://www.oracle.com/support

#### <span id="page-43-0"></span>**Locating Product Documentation**

Documentation for Oracle products is available in both HTML and Adobe portable document format (PDF) formats from several locations:

- On discs in the media pack:
	- **–** Platform-specific documentation is available on the product discs. To access this documentation, see the welcome.htm file located in the top-level directory of the installation media.
	- **–** Generic product documentation is available in the Oracle Documentation Library.
- From the Oracle Technology Network Web site:

```
http://www.oracle.com/technology/documen-
tation/index.html
```
To view PDF documents, download the free Adobe Acrobat Reader from the Adobe Web site, if necessary:

```
http://www.adobe.com
```
# <span id="page-44-0"></span>**Documentation Accessibility**

Our goal is to make Oracle products, services, and supporting documentation accessible, with good usability, to the disabled community. To that end, our documentation includes features that make information available to users of assistive technology. This documentation is available in HTML format, and contains markup to facilitate access by the disabled community. Accessibility standards will continue to evolve over time, and Oracle is actively engaged with other market-leading technology vendors to address technical obstacles so that our documentation can be accessible to all of our customers. For more information, visit the Oracle Accessibility Program Web site at

#### http://www.oracle.com/accessibility/

#### **Accessibility of Code Examples in Documentation**

Screen readers may not always correctly read the code examples in this document. The conventions for writing code require that closing braces should appear on an otherwise empty line; however, some screen readers may not always read a line of text that consists solely of a bracket or brace.

#### **Accessibility of Links to External Web Sites in Documentation**

This documentation may contain links to Web sites of other companies or organizations that Oracle does not own or control. Oracle neither evaluates nor makes any representations regarding the accessibility of these Web sites.

#### **TTY Access to Oracle Support Services**

Oracle provides dedicated Text Telephone (TTY) access to Oracle Support Services within the United States of America 24 hours a day, seven days a week. For TTY support, call 800.446.2398.